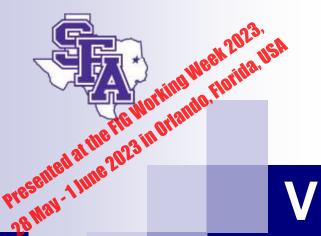

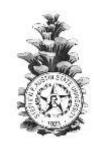

# Source Python Program to assess, post-process, and visualize Polygon Data

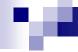

## Outline

- Visual Traverse
  - □Traverse
  - □ Python
  - □ Visual Traverse

## Texas HB 1523 Bill

#### Effective on 9.1.2019

- (a) An applicant for registration as a registered professional land surveyor must:
  - (1) hold a certificate as a surveyor-in-training;
- (2) have at least two years of experience satisfactory to the board as a surveyor-in-training in performing surveying in delegated responsible charge as a subordinate to a surveyor registered or licensed to engage in the practice of surveying in this state or in another state having registration or licensing requirements equivalent to the requirements of this state; and
- (3) [if the application is filed after January 1, 2003,] have earned an associate or [a] bachelor's degree from an accredited institution of higher education that included at least 32 semester hours in a combination of courses acceptable to the board in:
  - (A) civil engineering;
  - (B) land surveying;
  - (C) mathematics;
  - (D) photogrammetry;
  - (E) forestry;
  - (F) land law; or
  - (G) the physical sciences.

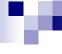

## Traverse

#### misclosure

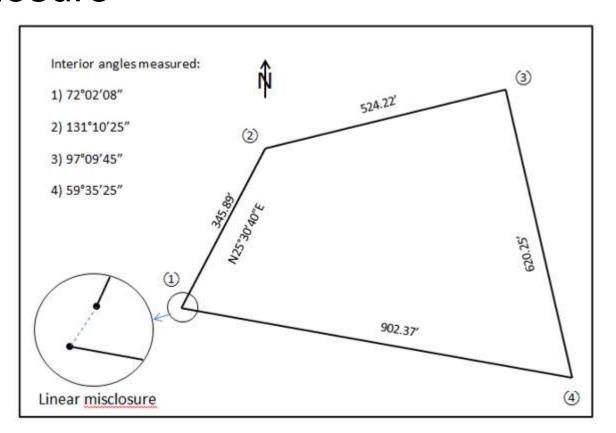

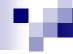

## Traverse computation

- Different methods
  - □ Compass rule
  - □ Least square
  - ...
- Different software
  - □ Carlson Survey
  - □ AutoCAD
  - □ . . .

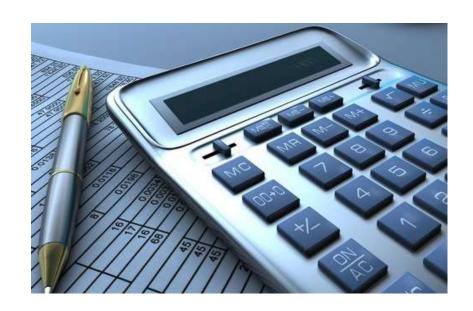

# Compass rule

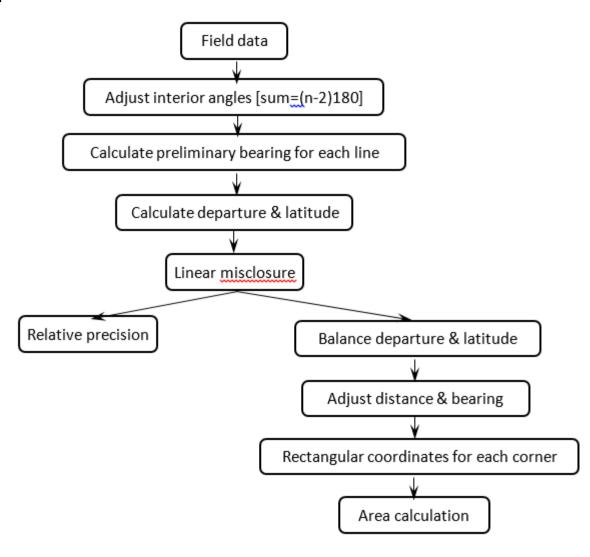

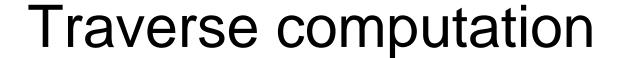

- Teaching challenge
  - ☐ First land surveying class

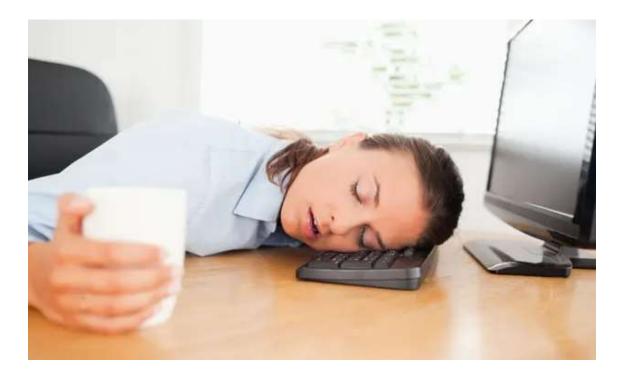

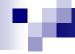

## Outline

- Visual Traverse
  - □Traverse
  - □ Python
  - □ Visual Traverse

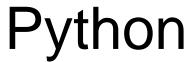

- Python is open source
  - □ Free to use, even for commercial products.
- Python is cross platform
  - □ It runs on Windows, Linux/unix, Mac OS X and have been ported to the Java and .NET virtual machines.

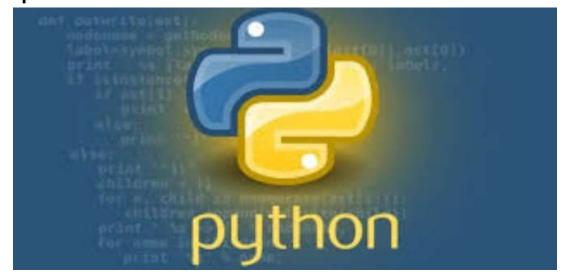

# Python

■ 3.\* and 2.\* versions

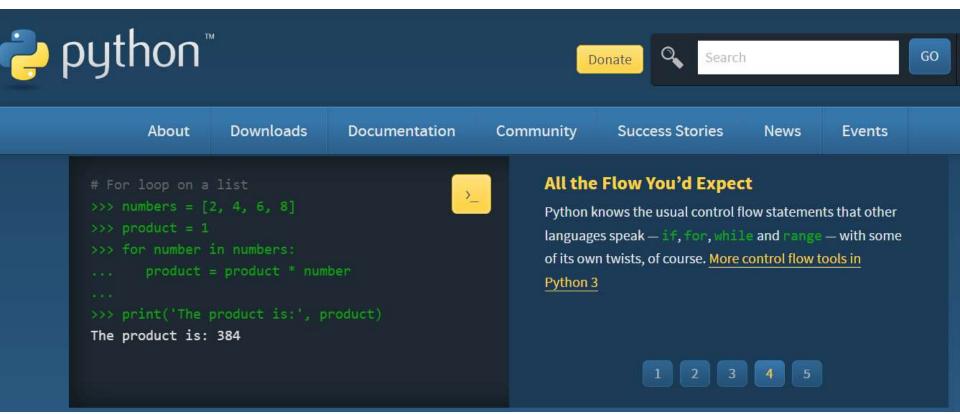

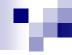

# Python application

- Web and internet development
- Scientific computing
- Education
- Desktop GUI (graphical user interface) design
- Software development
- E-commerce system

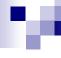

# Python and GIS

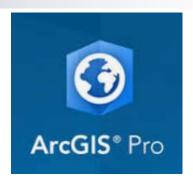

- It is integrated into ArcGIS Desktop
  - Python was introduced to the ArcGIS community with ArcGIS 9.0. Since then, it has been accepted as the scripting language of choice for geoprocessing users and continues to grow. Each release has furthered the Python experience, providing more capabilities and a richer Python-friendly experience.
    - Easy to learn and suitable for both beginners and experts
    - Highly scalable, suitable for large projects or small one-off programs known as scripts
    - Portable, cross-platform
    - Embeddable (making ArcGIS scriptable)
    - Stable and mature
    - A large user community

# GIS and land survey

Two complementary disciplines

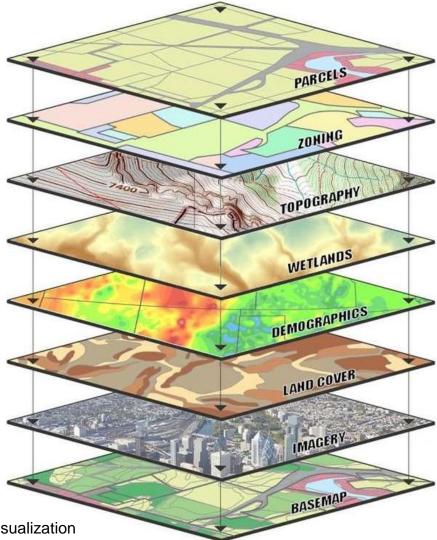

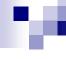

# GIS and land survey

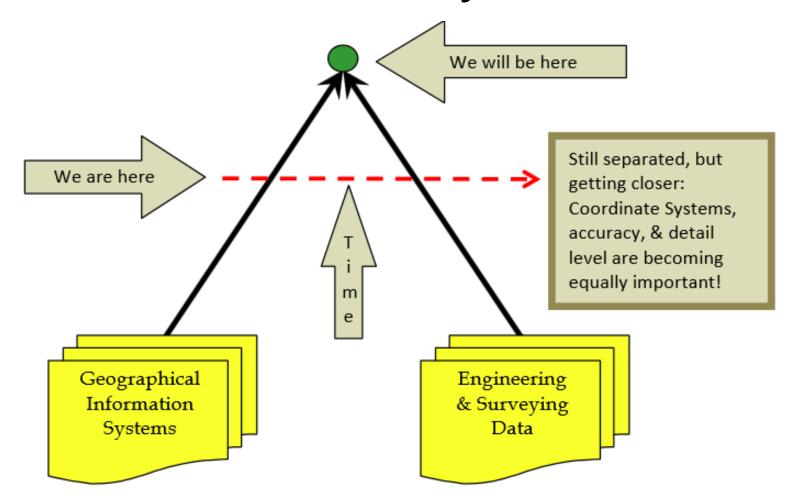

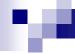

## Outline

- Visual Traverse
  - □Traverse
  - □ Python
  - □ Visual Traverse

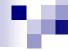

## Visual Traverse

- Open source code
  - □ For programmers
- Exe file available
  - □ For non-programmers

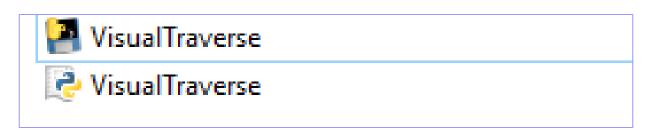

## Visual Traverse

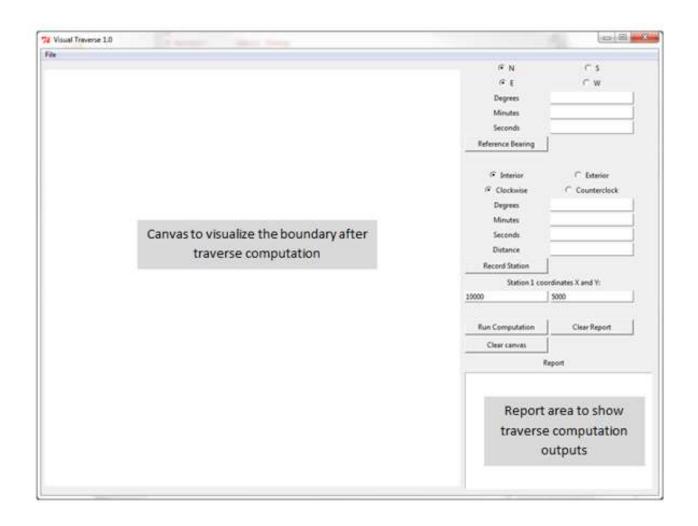

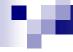

## Visual Traverse

Thorough consideration for polygon

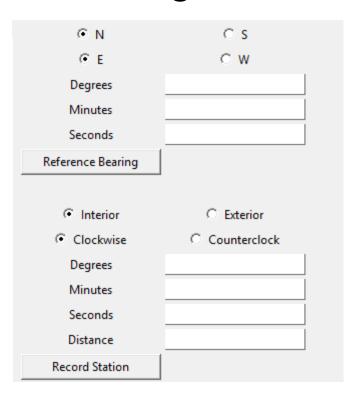

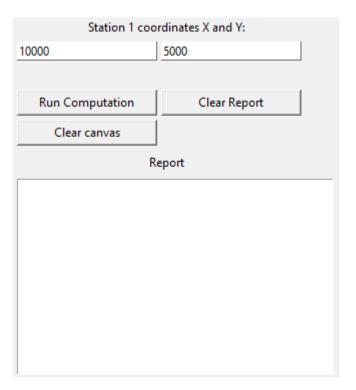

# Python code

#### Code example

```
def in_quad(bearing):
    # Expects string with bearing "N:67:11:00:E"
    (b_maj, b_degree, b_minutes, b_seconds, b_minor) = bearing.split(":")

if b_maj.upper() == "N" and b_minor.upper() == "W":
    quad = "NW"

elif b_maj.upper() == "N" and b_minor.upper() == "E":
    quad = "NE"

elif b_maj.upper() == "S" and b_minor.upper() == "E":
    quad = "SE"

elif b_maj.upper() == "S" and b_minor.upper() == "W":
    quad = "SW"

else:
    quad = "ERROR - in_quad(bearing) expected form N:67:11:00:E"
    return quad
```

# Python code

#### Code example

```
def bearing_2_azimuth(bearing):
    # Expects string with bearing as "N:67:11:00:E"
    # Returns float Digital Degrees dd.dddd
    (b_maj, b_degree, b_minutes, b_seconds, b_minor) = bearing.split(":")

if in_quad(bearing) == "NE":
    myAzimuth = dms_2_dd(b_degree + ":" + b_minutes + ":" + b_seconds)

elif in_quad(bearing) == "SE":
    myAzimuth = 180 - dms_2_dd(b_degree + ":" + b_minutes + ":" + b_seconds)

elif in_quad(bearing) == "SW":
    myAzimuth = 180 + dms_2_dd(b_degree + ":" + b_minutes + ":" + b_seconds)

elif in_quad(bearing) == "NW":
    myAzimuth = 360 - dms_2_dd(b_degree + ":" + b_minutes + ":" + b_seconds)

else:
    myAzimuth = "Error in_bearing_2_azimuth. Check_input"

return_myAzimuth
```

## **Azimuth**

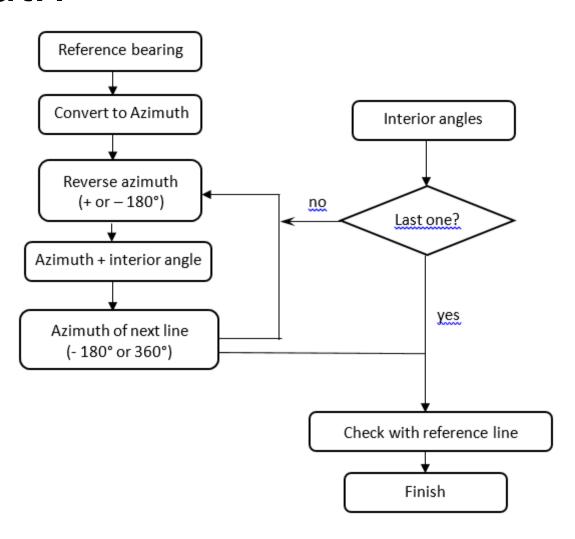

# Outputs

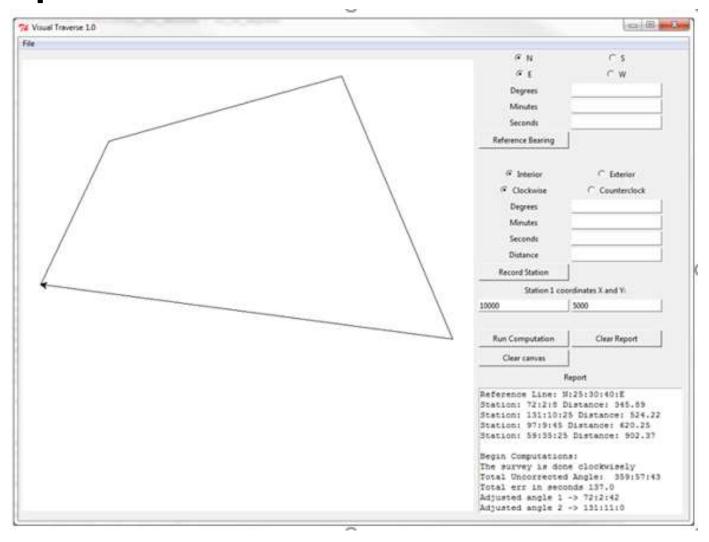

## UTM to KML

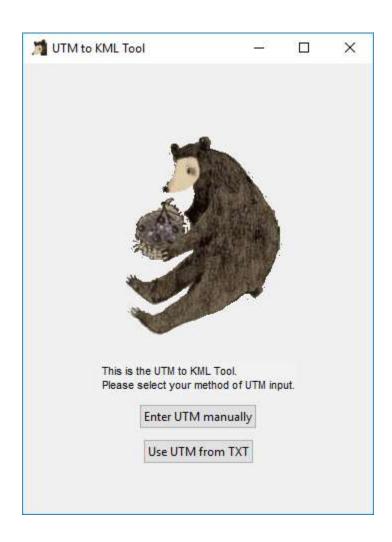

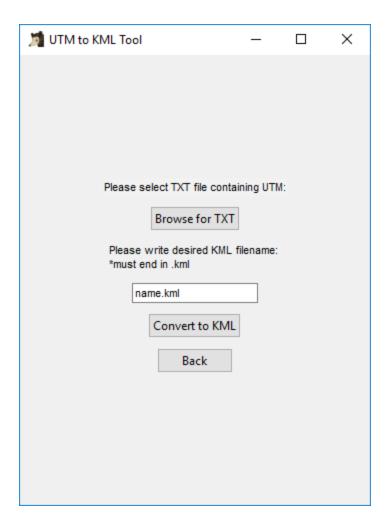

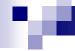

## **Future**

- Open source
  - □ Community effort

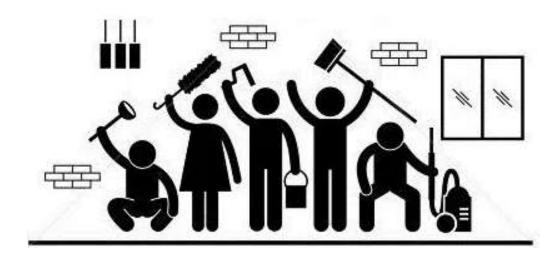

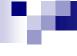

# Acknowledgement

A senior programmer who would like to keep anonymous.

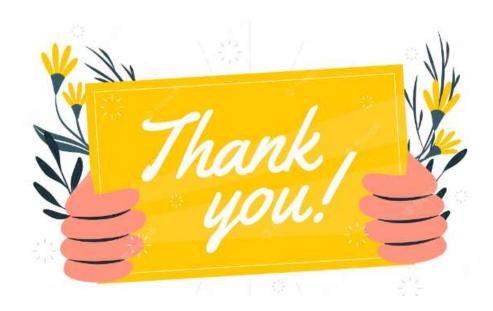

# Thank You!

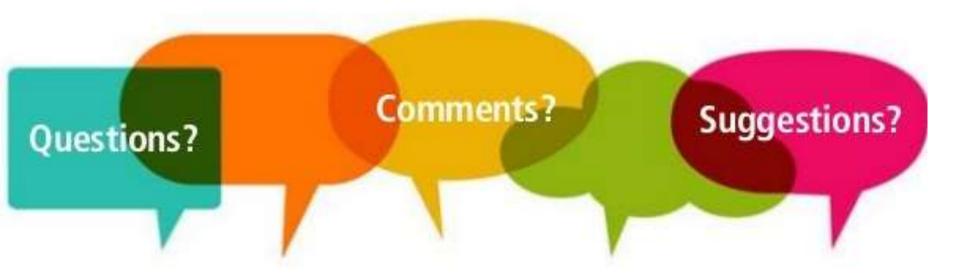

## zhangy2@sfasu.edu